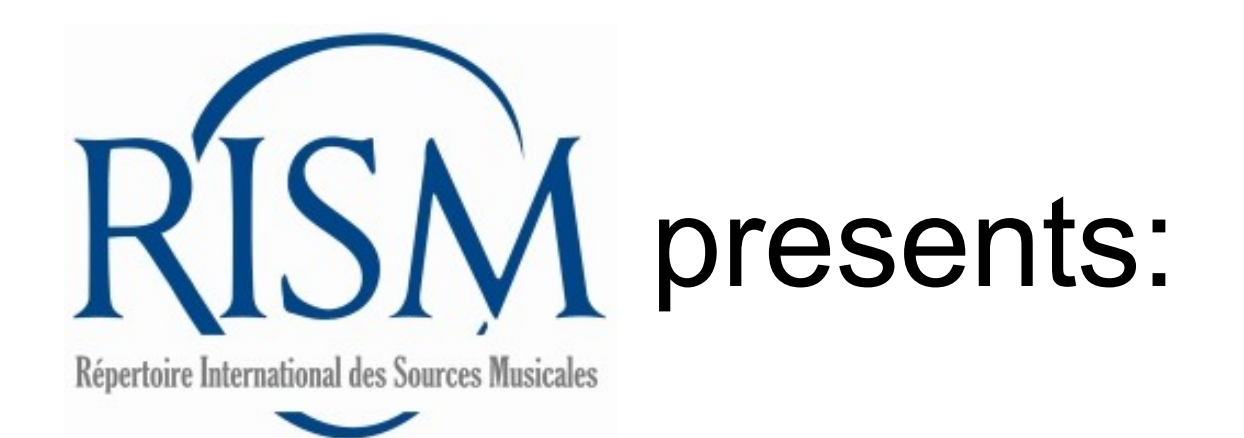

# A step-by-step guide to creating a **new record for printed music** in

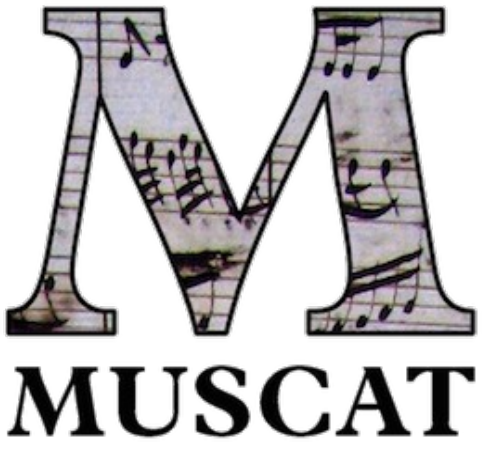

Although many fields are the same for cataloging a print and cataloging a manuscript, there is one fundamental difference in the logic of a record for a printed edition.

Whereas music manuscripts are unique, any given print may exist in multiple copies in different libraries. Therefore, one single record can be used by multiple libraries to indicate ownership of a print. Each copy is noted in a separate holdings record.

Information that is true about all copies of the print is included in the core bibliographic description (composer, work, publishing date, etc.). Information that is only true about one library's copy is included in the holdings record (library siglum, shelfmark, former owners, stamps). Core record:

In sum, there are two steps to take for new prints: 1. Catalog the **core information** about the print first

2. **Add your holdings** second

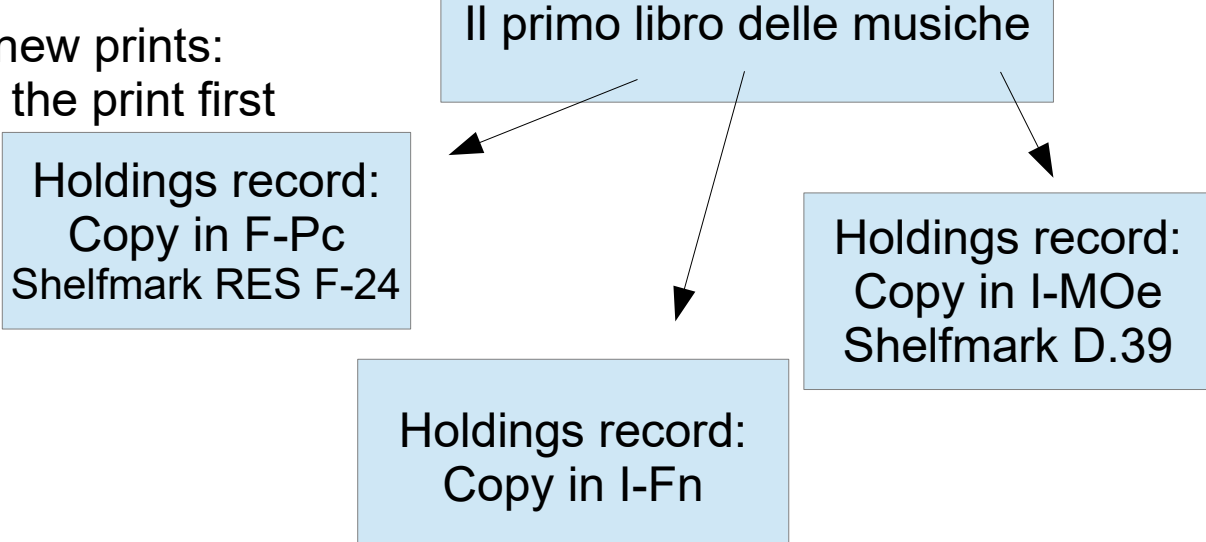

Caccini,

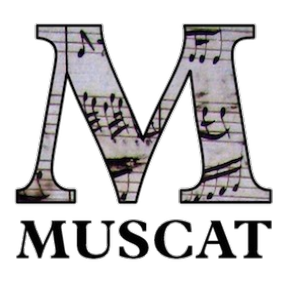

The basic fields

The most important fields are:

# **People and institutions**

- **Composer (100)**
- Printer or publisher in
	- **Additional name (700)** or
	- **Additional institution (710)**

# **Title and content description**

- **Title on source (245)**
- **Standardized title, scoring summary, key (240)**
- **Opus number (383)**
- **Subject heading (650)**
- **Scoring (594)**
- **Language (041)**

# **Material description**

- **Source type (593)**
- **Publishing, printing and production information (260)**
- **Physical description (300 \$a) / Parts held (590)**
- **Publisher or plate number (028)**

# **References and notes**

• Copy examined for cataloging (588): The copy you are using to catalog

*Note that not every source has these fields, and it depends on whether you are creating a record for an individual work or a collection.* 

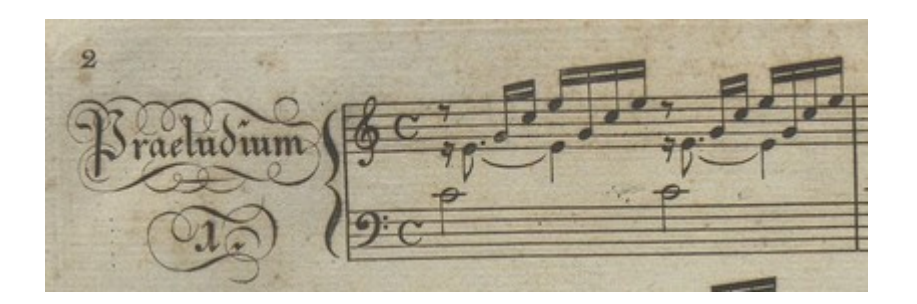

*B-Br, A/I: [B 499](https://opac.rism.info/search?id=00000990003453)*

# The intermediate fields

# 12 **SONATA**

# **Other important fields are:**

*F-Pn, A/I:[C 796](https://opac.rism.info/search?id=00000990008556)*

# **People and institutions** if printed on the item

- **Additional name (700)**
- **Additional institution (710)**

# **Title and content description**

● **Catalog of works number (690)**

# **Incipits**

● **Music incipits (031)**

# The advanced fields

### **Other fields related to printed music are:**

#### **Title and content description**

- **Title on source (245)**: Decorative elements on the title page can be described, such as colored ink or vignettes.
- **Colophon (597)**
- **Fingerprint (026)**

#### **Material description**

- Other physical details (**Physical description, 300**): Illustrations, lists of subscribers, etc. Dimensions of plates or printing area.
- **Special production technique (340)**: Printing techniques as well as book formats

#### **References and notes**

● **General note (500)**: Designation marks, signature marks

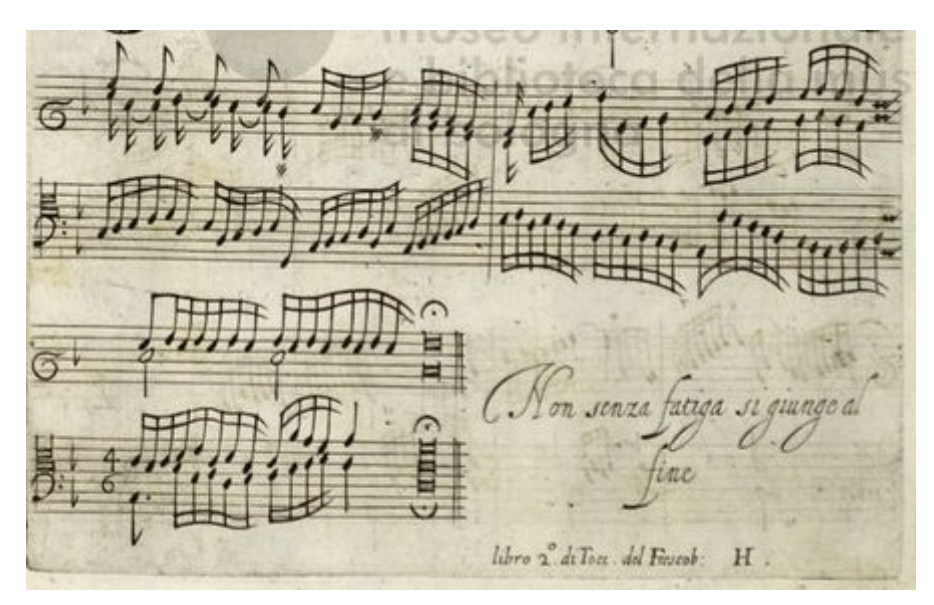

# First, begin a new record:

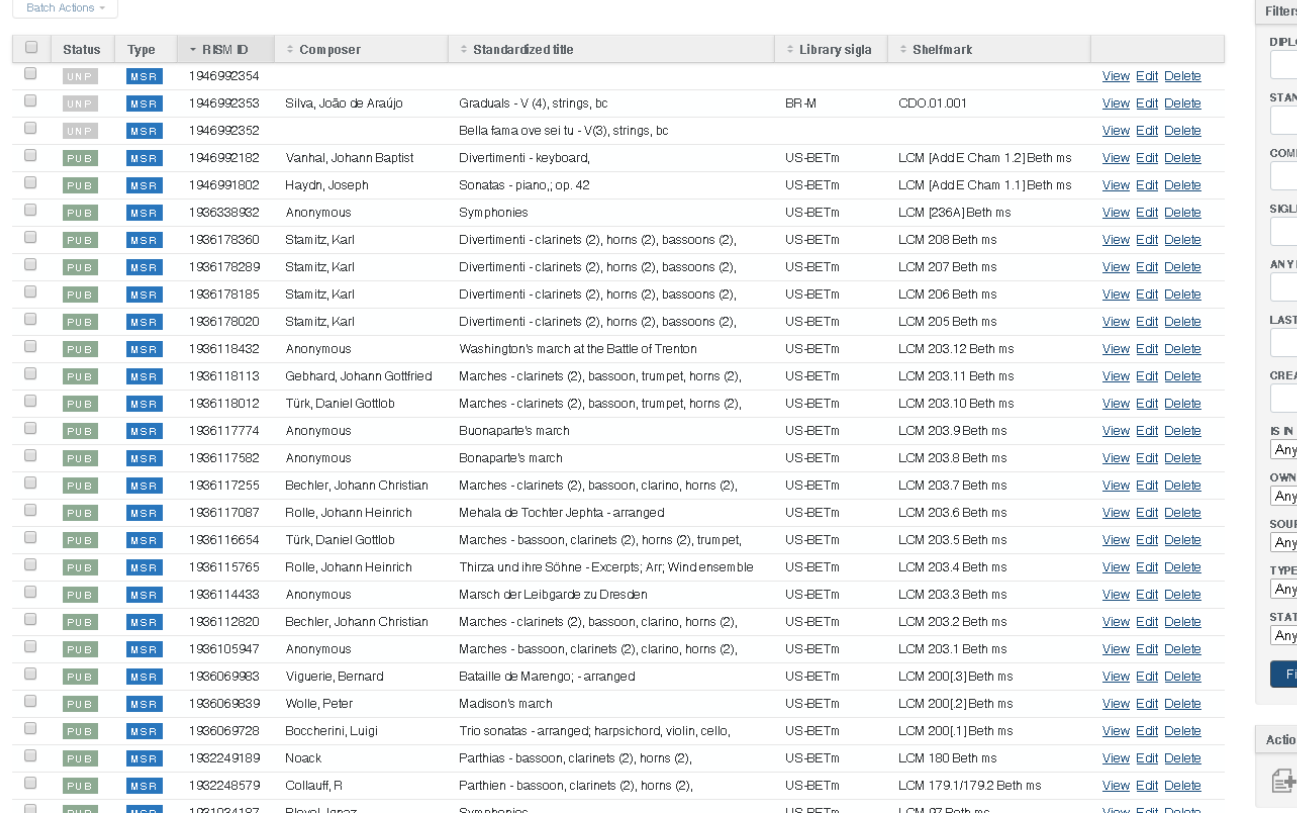

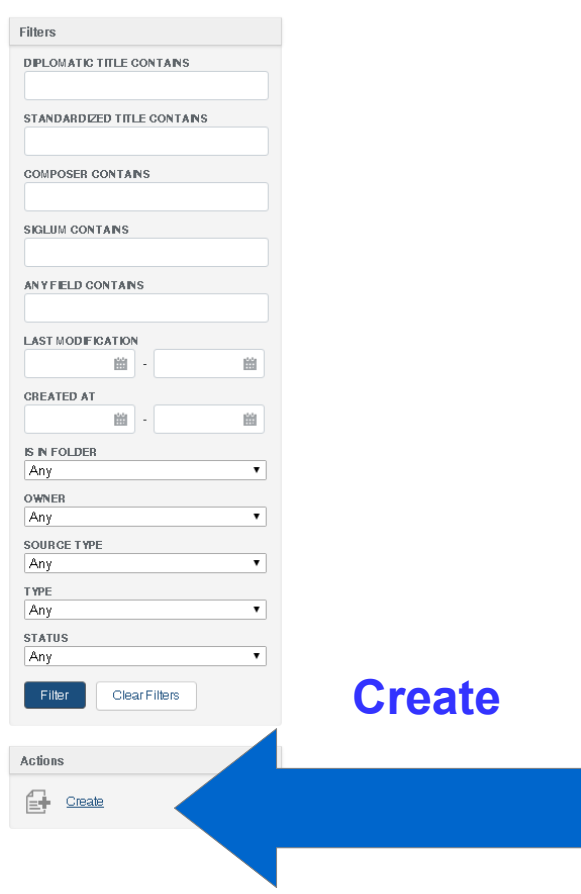

# **Select new template**

**Available templates** 

#### **Music manuscripts**

- Collection record for a music manuscript
	- o Individual entry in a music manuscript collection
- Single music manuscript

### **Printed music editions**

- Collection record for a printed music edition
	- o Individual entry in a printed edition collection
- Single printed music edition

# Libretti, handwritten

- Collection record for handwritten libretti
	- o Individual entry in a handwritten libretto collection
- Single handwritten libretto

# Libretti, printed

• Collection record for printed libretti

All new records will begin with the template **Collection record for a printed music edition** or **Single printed music edition**.

It is the template to which holdings can be added.

# **People and institutions**

- Composer/author (100): Enter the composer
- **Additional institution (710):** Enter the name of the publisher (if given). Names of people who function as publishers are entered as institutions here.

Enter additional names of people or institutions if they are printed on the item (dedicatees, engravers, printers, etc.).

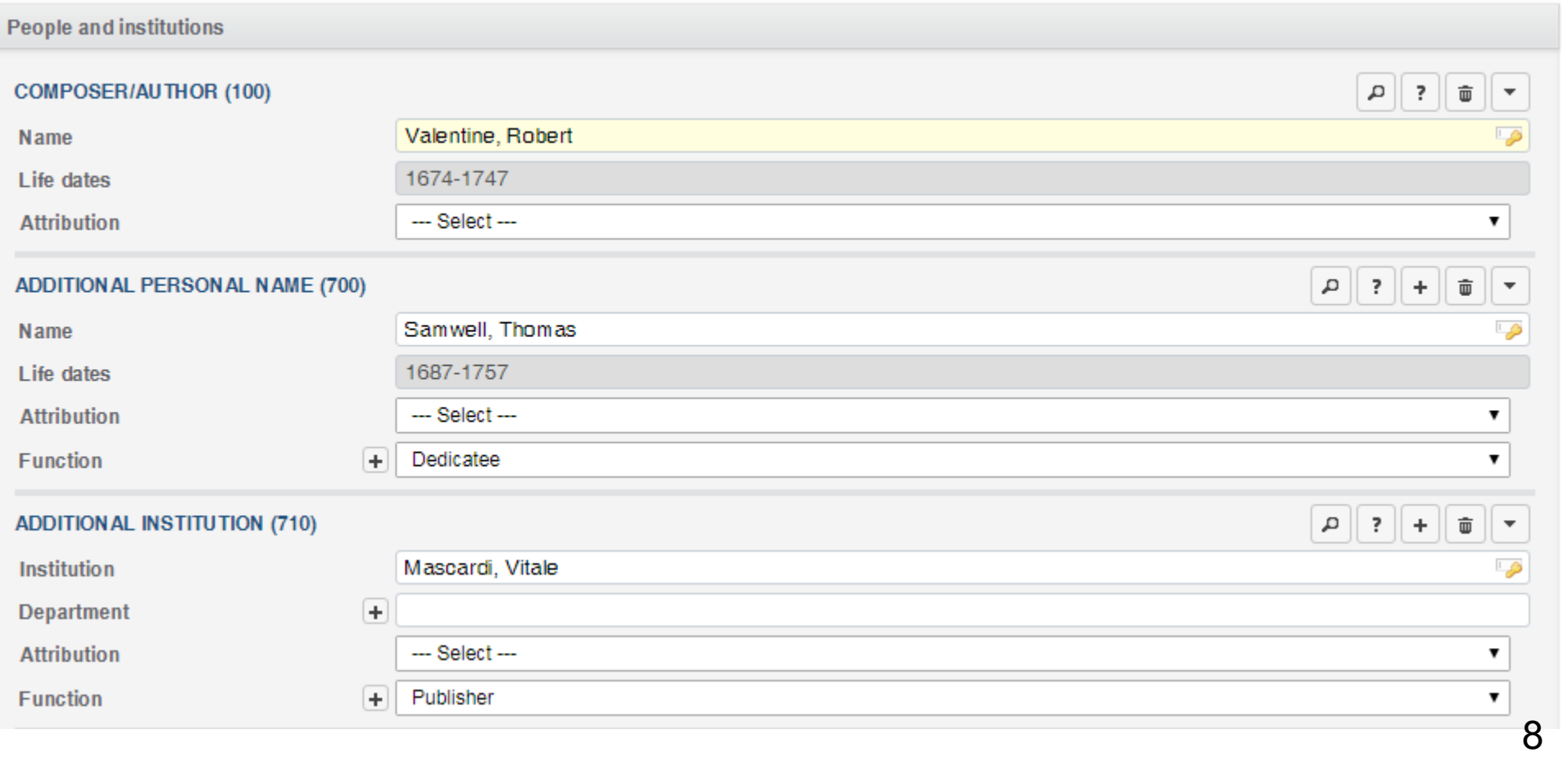

### **Title and content description (1/2)**

- Title on source (245): Provide a complete title page transcription, including original spelling and capitalization. Include the imprint.
- Enter the **Standardized title (240).**
- For collections, enter a **scoring summary** if a meaningful one can be derived. Otherwise, leave blank.

For single editions, the scoring summary is required if the instruments are known.

- Enter the **Catalog of works (690)** number if available.
- **Opus number (383)**: If an opus number appears on the item, enter the number here.

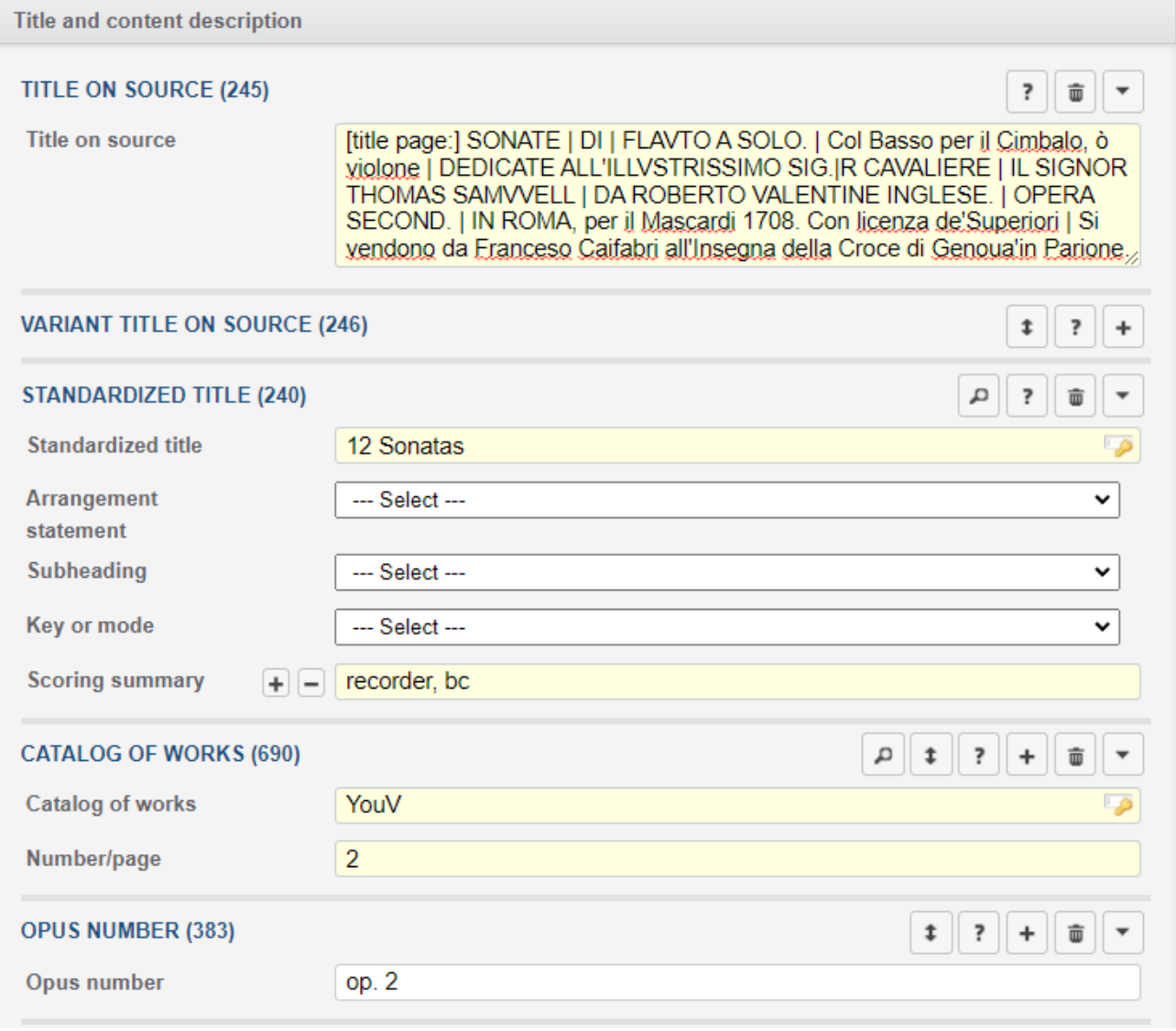

# **Title and content description (2/2)**

● Enter a **subject heading**.

- Enter the **Total scoring (594)** for collections if it is uniform and for individual works if the instruments are known.
- Enter the **Language code (041)** if you have vocal music.

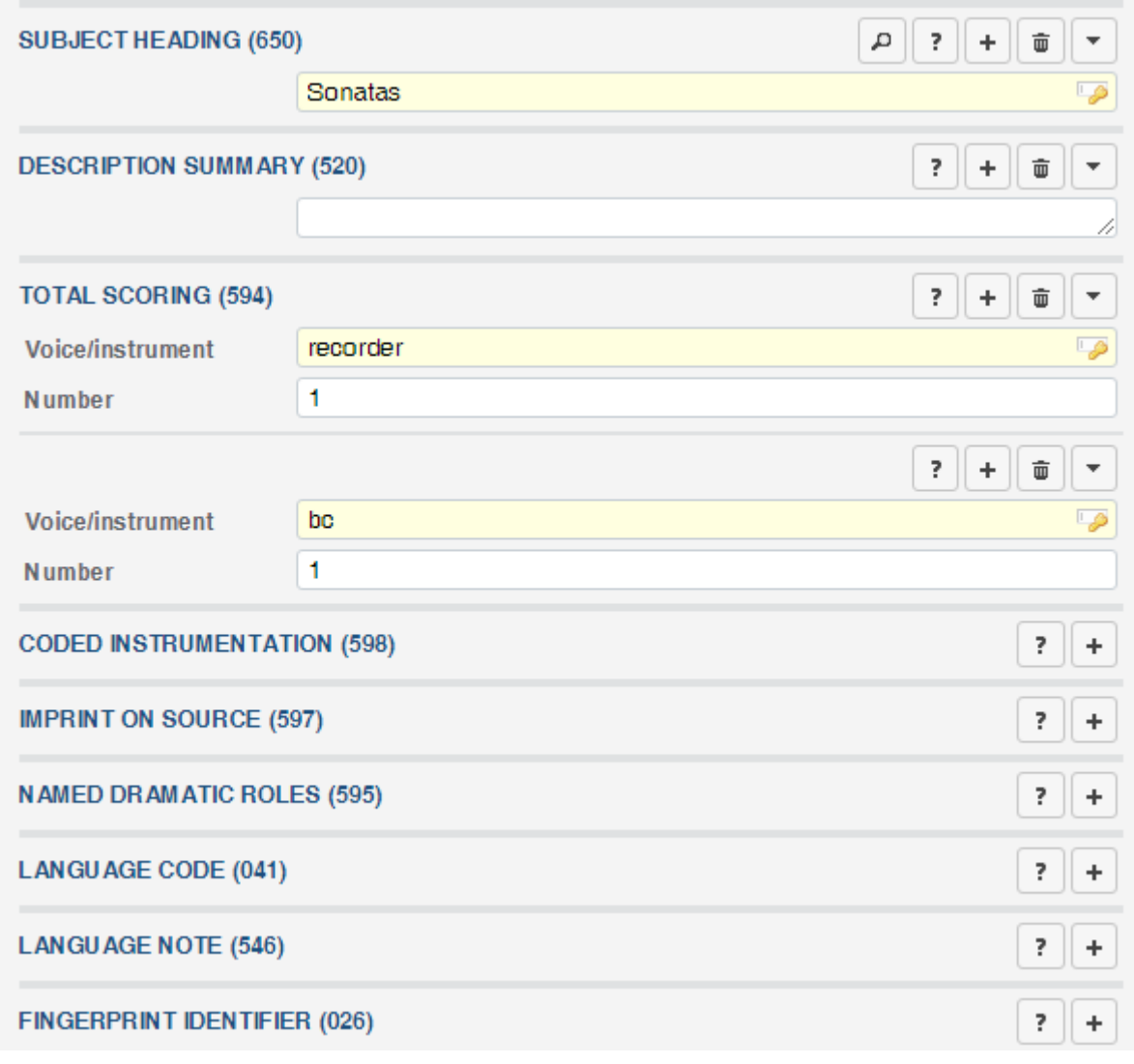

# **Material description**

- **Source type (593)**:
	- **Print** and **Notated music** will be filled out for you.
- **Publishing, Printing, and Production Information (260)**:
	- $\cdot$  Enter the place and publisher as given on the source.
	- Don't forget to add the publisher in its standardized form in the field **Additional institution (710)**.

- **Physical description (300)**
	- Enter this information.

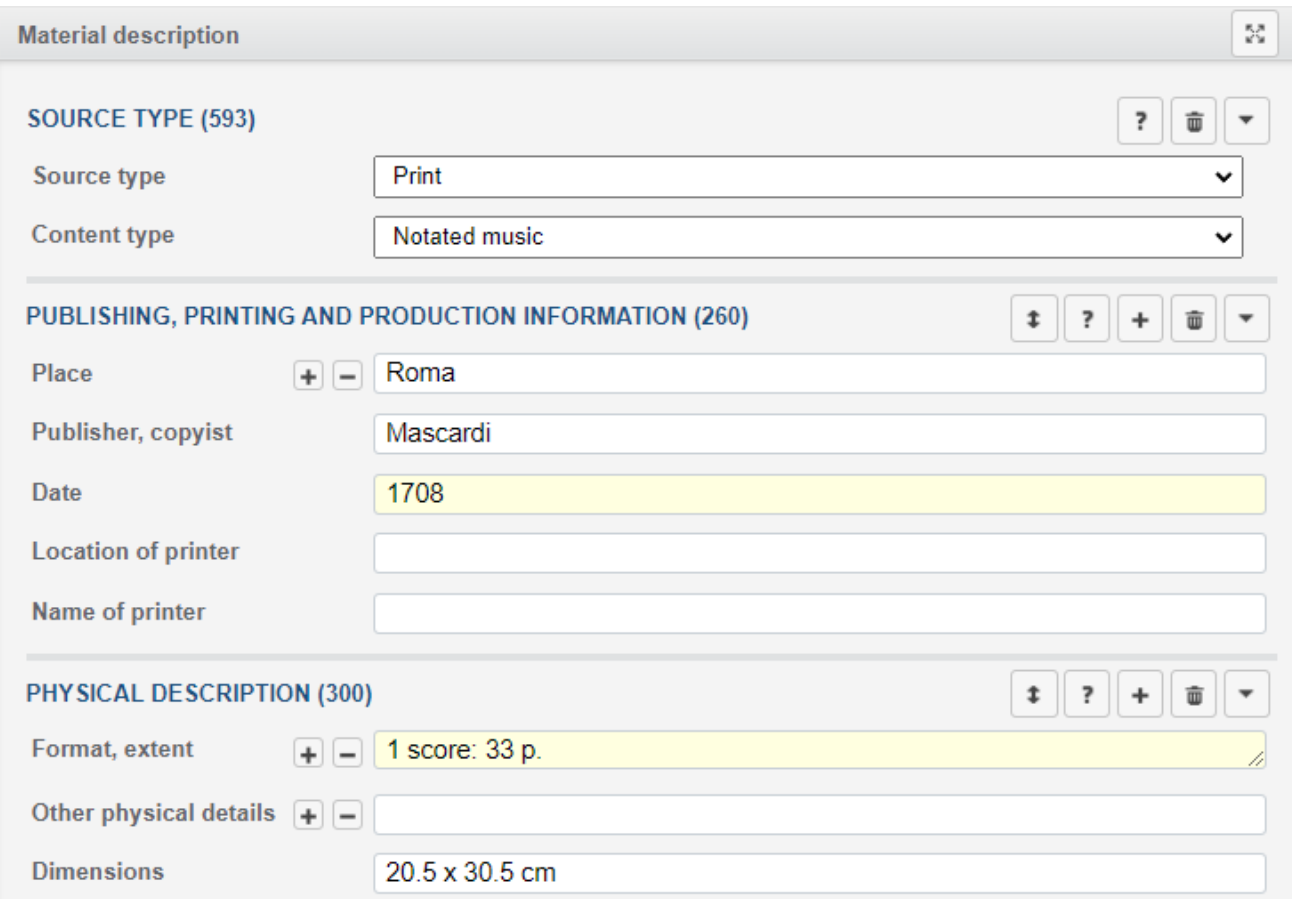

# **References and notes**

**Copy examined for cataloging (588):** Enter your library siglum and shelfmark.

**General note (500):** Add any other notes that pertain to the printed item.

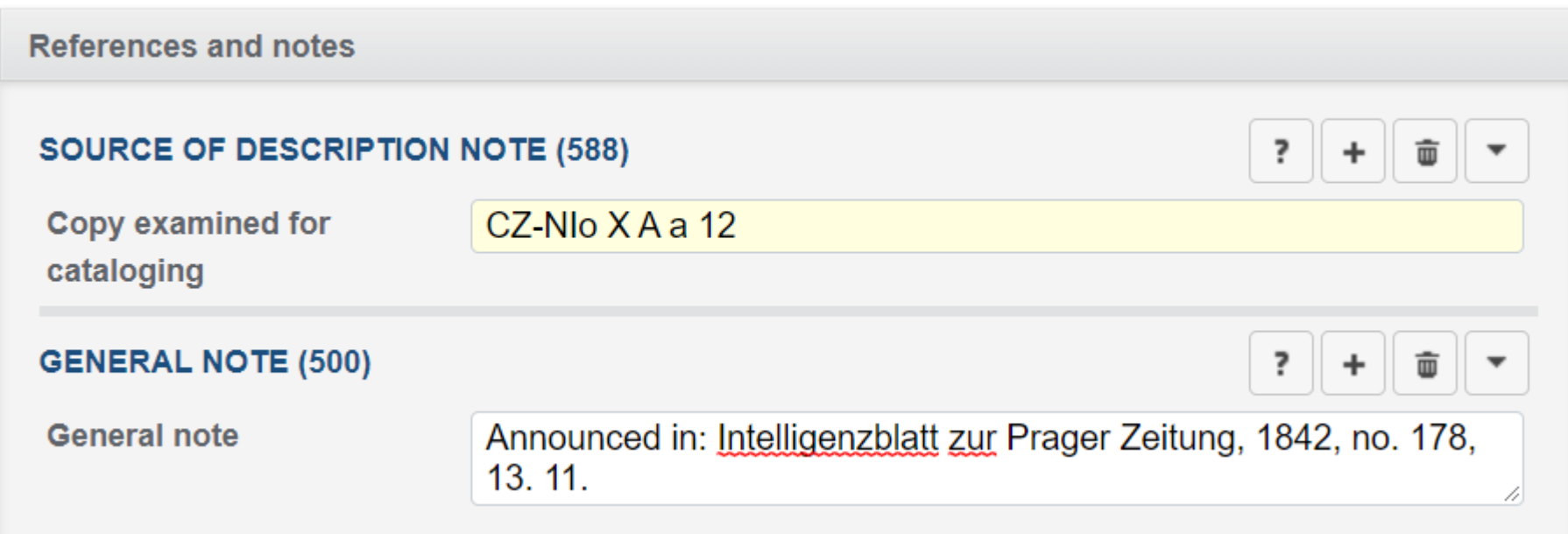

#### **Other fields...**

Fill out any other fields for which you have information, such as incipits, catalog of works number, references to secondary literature, etc. 12

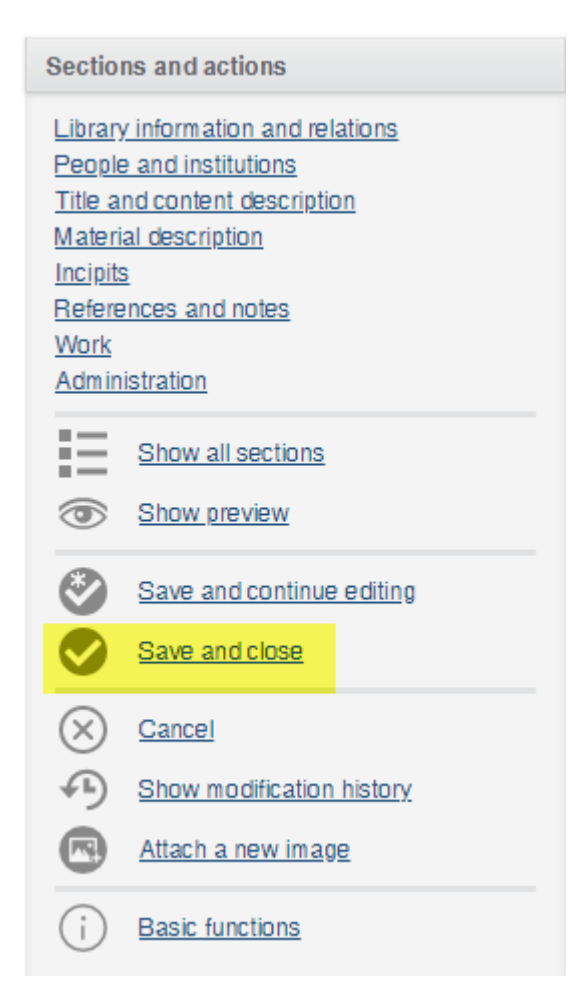

# Click Save... **Click Save... ...** ...and very important: add your library's holdings information!

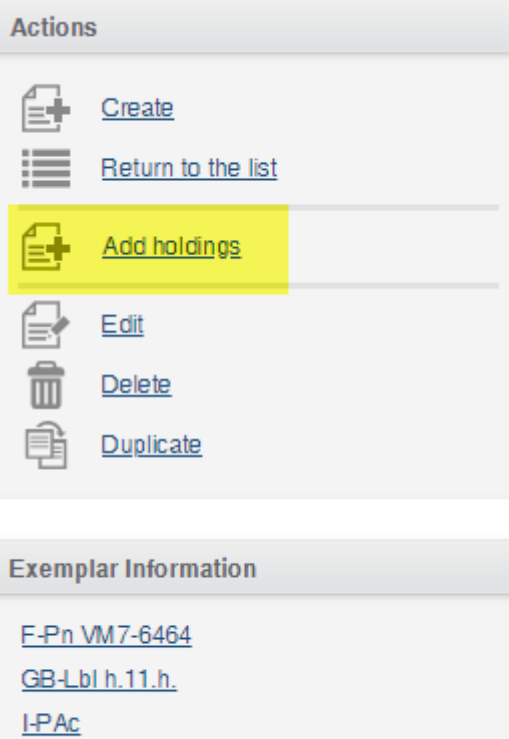

**I-Rsc** 

This is where you enter the library siglum and shelfmark as well as any information specific to your library's copy (stamps, former owners, link to a digitized copy).

Detailed instructions on on the RISM Muscat page under the tutorials for printed music.

# **Questions?**

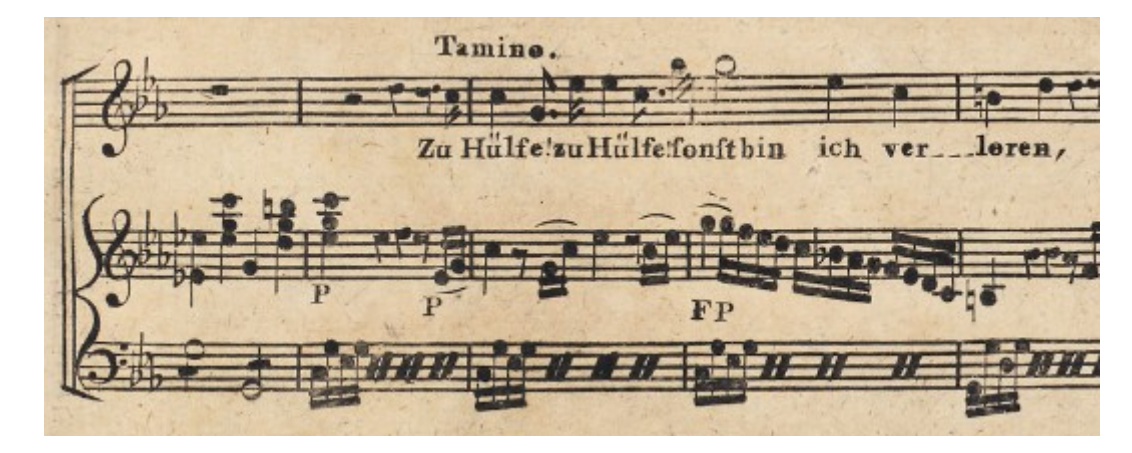

*US-CAe, A/I: [M 4784](https://opac.rism.info/search?id=00000990043350)*

# We're here to help! Let us know if you ever have any questions.

Author of this guide: Jennifer Ward, jennifer.ward@rism.info

General RISM contact address: contact@rism.info